## Učitavanje e-mail adresa na VU

Učitavanje se pokreće odabirom opcije Učitavanje e-mail adresa na VU, izbornika Administracija, modula ISVU Koordinator.

Učitavanje e-mail adresa na visokom učilištu može obaviti samo ISVU koordinator.

E-mail na visokom učilištu je službeni mail studenta i djelatnika na visokom učilištu. Za visoka učilišta koja održavaju AAI imenik kroz ISVU, službena email adresa se generira prilikom kreiranja elektroničkog identiteta prema predlošku definiranom u prozoru [Parametri ustanove za vrstu povezanosti \(AAI\)](https://wiki.srce.hr/display/TUT/Parametri+ustanove+za+vrstu+povezanosti+%28AAI%29+-+Koordinator). Službene e-mail adrese studenata prikazane su u polju E-mail na visokom učilištu u prozoru [Student na visokom učilištu](https://wiki.srce.hr/pages/viewpage.action?pageId=1671557) (modul ISVU Studiji i studenti), dok su adrese djelatnika prikazane u polju AAI e-mail u prozoru [Osoba](https://wiki.srce.hr/display/TUT/Osoba+-+Kadrovi), okviru Osoba u ustanovi (modul ISVU Kadrovi).

Pomoću opcije Učitavanje e-mail adresa na VU moguće je učitati službene e-mail adrese studenata i djelatnika na visokim učilištima, koja AAI imenik ne održavaju kroz ISVU.

Nakon pokretanja akcije otvara se prozor koji omogućava postavljanje dodatnih parametara koji će biti korišteni prilikom učitavanja e-mail adresa.

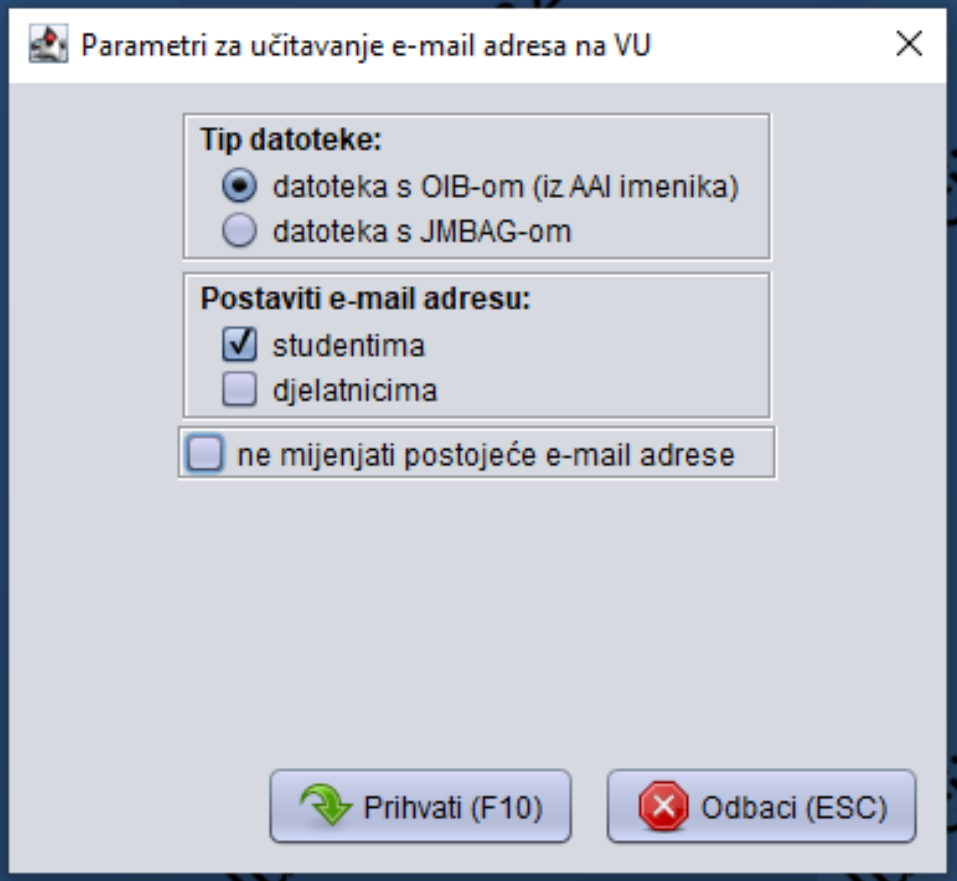

Slika 1. Izgled prozora "Parametri za učitavanje e-mail adresa na VU"

## Parametri za učitavanje e-mail adresa na VU

**Tip datoteke** - definira sadržaj i format tekstualne datoteke iz koje će službene e-mail adrese biti učitane.

datoteka s OIB-om (iz AAI imenika) - namijenjena je prvenstveno ustanovama koje ne administriraju AAI imenik kroz ISVU, a za osobe evidentiraju i elektroničke adrese (mail). Prilikom postavljanja e-mail adresa studentima/djelatnicima koristi se OIB naveden u datoteci. datoteka s JMBAG-om - prilikom postavljanja e-mail adresa koristi se JMBAG studenta naveden u datoteci.

- **Postaviti e-mail adresu studentima/djelatnicima** moguće je definirati hoće li biti obavljeno postavljanje službene e-mail adrese studentima i/ili dielatnicima.
- Ne mijenjati postojeće e-mail adrese ako je postavljena ova opcija, e-mail adresa će biti postavljena samo studentima i/ili djelatnicima kojima ona do sada nije evidentirana, dok će ostalima navedenim u datoteci ostati nepromijenjena. U suprotnom, ako se polje ne označi, e-mail adresa

će biti postavljena svim studentima i/ili djelatnicima na vrijednost navedenu u datoteci, bez obzira je li im adresa već evidentirana. Na ovaj je način moguće obaviti i brisanje postojeće e-mail adrese studenta i/ili djelatnika, tako da se u datoteci uz JMBAG ne navede e-mail adresa.

AN Navedena e-mail adresa mora biti oblika niz1@niz2.niz3 (odnosno, iza znaka @ mora biti barem jedna točka), duljine do 100 znakova i može sadržavati isključivo jednu e-mail adresu, što znači da ne smije sadržavati znakove koji se uobičajeno koriste prilikom navođenja više e-mail adresa, kao što su točka sa zarezom (;) i zarez (,).

Osim toga, obavlja se i provjera sastoji li se e-mail adresa samo od dozvoljenih znakova.

Odabirom opcije "Prihvati", otvara se novi prozor u kojem se potvrđuje učitavanje e-mail adresa za ustanovu. Odabirom opcije "Da" otvara se prozor za odabir datoteke iz koje će se e-mail adrese učitati.

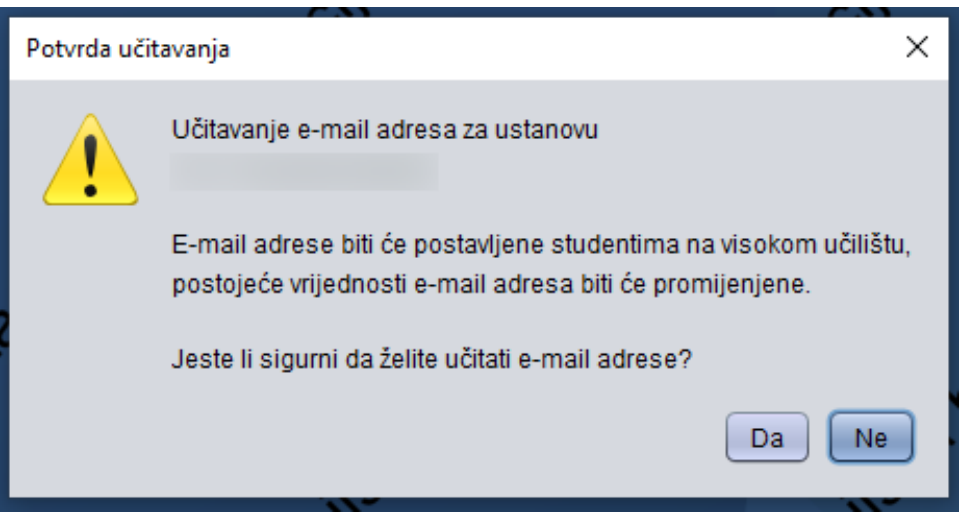

Slika 2. Izgled prozora "Potvrda učitavanja"

## Sadržaj datoteke s OIB-om (iz AAI imenika)

Datoteku je moguće pripremiti kroz sučelje za administriranje AAI imenika. Postupak je opisan na poveznici: [http://www.aaiedu.hr/za-maticne-ustanove](http://www.aaiedu.hr/za-maticne-ustanove/administracija-ldap-imenika/kako-izvesti-podatke-o-korisnicima-u-csv-datoteku) [/administracija-ldap-imenika/kako-izvesti-podatke-o-korisnicima-u-csv-datoteku.](http://www.aaiedu.hr/za-maticne-ustanove/administracija-ldap-imenika/kako-izvesti-podatke-o-korisnicima-u-csv-datoteku)

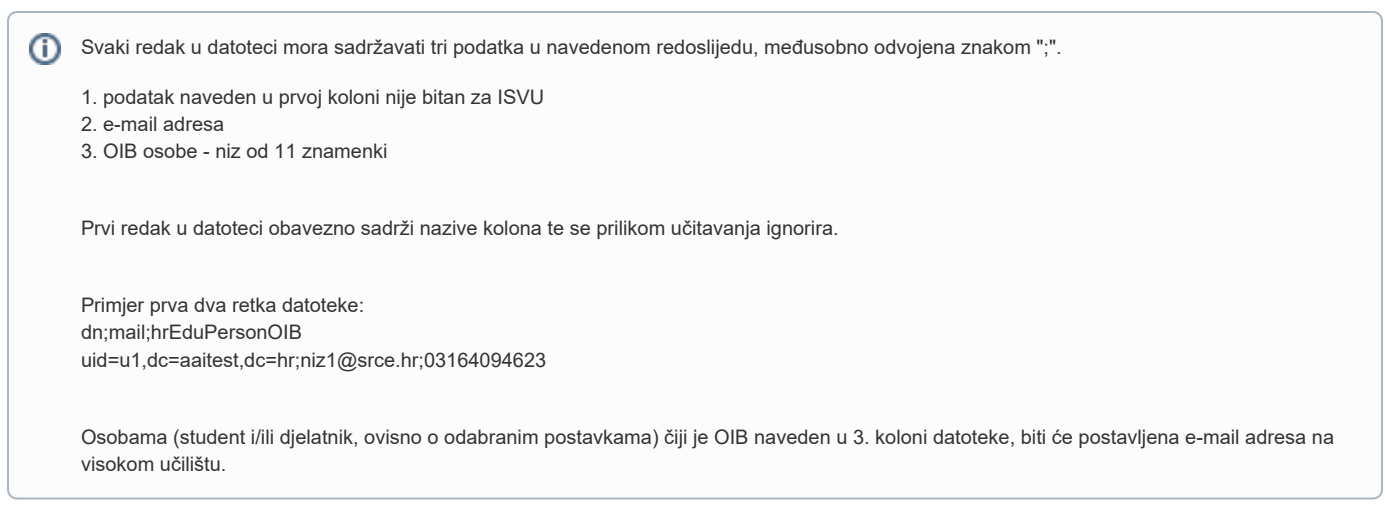

## Sadržaj datoteke s JMBAG-om

Svaki redak u datoteci mora sadržavati dva podatka u navedenom redoslijedu, međusobno odvojena znakom "#".

1. JMBAG studenta 2. e-mail adresa

Datoteka sadrži samo podatke o JMBAG-u i e-mail adresi (prvi redak NE sadrži nazive).

Primjer prva dva retka datoteke: 036843182#niz1@srce.hr# 036171077#niz1@srce.hr#

Ako je zatraženo učitavanje e-mail adresa studenata, e-mail adresa će biti postavljena studentu na visokom učilištu s navedenim JMBAG-om.

Ako je zatraženo učitavanje e-mail adresa djelatnika, e-mail adresa će biti postavljena djelatniku na visokom učilištu koji ima isti OIB kao i student kojem pripada navedeni JMBAG. To znači da je ova datoteka prvenstveno namijenjena postavljanju e-mail adrese studentima, a ako je student ujedno i djelatnik na VU, moguće je promijeniti i njegovu adresu kao djelatnika.